# BIAMP

# Audia / Nexia / DaVinci ソフトウェアの ディスカバリ・メソッドについて

## 目的

このアプリケーションノートでは、Audia や Nexia がネットワーク上で通信している方法をご理解いただくために、まず基本 的なネットワークの概念を要約します。それから Audia、Nexia、DaVinci 各ソフトウェアのディスカバリ・メソッド、つまり本体 を認識する方法についてくわしくご説明します。本文を通じてネットワークプロトコルの違いをご理解いただき、適切なディス カバリ・メソッドをお選びください。

#### DSP 通信の基本理論

技術的にくわしくご説明する前にいくつかのポイントを明確にしましょう。

- ●ネットワーク上の Audia や Nexia 本体を認識するために使う通信プロトコルの種類 Audia、Nexia、DaVinci ソフトウェアには 2 つのディスカバリ・メソッドがあります。TCP と UDP ブロードキャストです。
- Audia や Nexia の本体に Ethernet で送られるデータの種類

Audia と Nexia どちらの DSP プラットフォームでもネットワーク通信アーキテクチャは同じようなものです。

- ネットワーク上で本体を認識する・
- ・新しい DSP プログラムを読み込む
- リモートコントロールを監視する・

●なぜ「システムに接続する」前に「ネットワークに接続する」必要があるのか

Audia や Nexia 本体を制御したり、新しい DSP プログラムを読み込んだり、あるいは監視するだけの場合でも、ソフトウェ アとDSP ユニットの間に通信パスを確立しなければなりません。このプロセスは2ステップです。

- ・ネットワークに接続する…ネットワーク上で本体を認識します。
- ·システムに接続する…ソフトウェアと特定の DSP システムの間に通信パスを確立します。

#### TCP、UDP ブロードキャストなど基本的なネットワークの概念

#### UDP プロードキャスト

UDP は User Datagram Protocol の略で、一連のインターネットプロトコル (IP) の中心的なプロトコルの 1つです。ブロー ドキャストという言葉通り、 サブネット中 ( たとえば 192.168.1.1 から 192.168.1.254 まで ) にブロードキャストするパケットのプ ロセスを記述します。

- · UDP には TCP の信頼性はありません。
- ・ネットワークが大きい場合、UDP ブロードキャストがバンドワイズを集中的に使う場合があります。
- · UDP はファイヤーウォールや管理機能を持つスイッチングハブにブロックされる場合があります。

概念をわかりやすく表すため、UDP ブロードキャストは受取人をオレゴン州内の全家庭に指定して郵便を送る大規模な広告 キャンペーンのようなものだとお考えください。この方法では潜在的なお客さまが郵便を受け取ってくれるかどうか、またそ のうち何人が広告に反応してくれるかもわかりません。

さて Audia、Nexia、DaVinci ソフトウェアに戻ってみると、

- ・州内の全家庭を宛先に郵便を送ることは、ネットワーク上にデータパケットをブロードキャストすることに相当します。
- ·またオレゴン州は IP アドレスのサブネットに相当します。
- ·最後に潜在的なお客さまとは、通信パスが確立されればパソコンと通信し始められるネットワーク上の Audia や Nexia 本体に相当します。

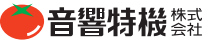

**TCP** 

TCP は Transmission Control Protocol の略で、これも一連のインターネットプロトコル (IP) で中心的なプロトコルの 1つで す。このプロトコルにはここに取り上げない側面がたくさんありますが、知っておくべき概要は下記の通りです。

- ·TCPは2つのIPノード間を高い信頼性で接続するものです。データ受信の際は承認が送信されます。
- ・TCP は 3 フェーズで接続します。
	- 1) 接続を確立します。
	- 2) データを送ります。
	- 3) 完了時には接続をターミネートします。
	- ・通信を確立するためにはまず宛先、この場合は接続したい DSP の IP アドレスが必要です。

ここで先ほどの郵便の例に戻ると、TCPは書留郵便だと考えられます。まず受取人の住所が必要になり、また信頼性が高 いサービスなので手紙が届いたかどうかの確認を受け取ることもできます。

さて再び Audia、Nexia、DaVinci ソフトウェアに戻ってみましょう。

- 。書留郵便を送ることはデータパケットを送ることに相当します・
- · 郵便物の宛先は DSP の IP アドレスに相当します。
- ・最後に配達確認ですが、これはネットワーク上で Audia や Nexia 本体の存在を認識するためパソコンに返信され てくるデータパケットに相当します。

# Audia における TCP と UDP のディスカバリ・メソッド

# UDP ブロードキャストの場合

これまでの説明から、Audia、Nexia、DaVinci ソフトウェアがネットワーク上で本体を認識するためパソコンが属しているサ ブネットの全IP アドレスにデータパケットを送信しているのではないか、と想像されることでしょう。

- UDP ブロードキャストを使うとき
	- · Audia や Nexia 本体の正確な IP アドレスがわからないとき。ただしサブネットは必要です。
- UDP ブロードキャストを使わないとき
	- ・サブネット越しのネットワークに接続するためにルーターを使っている場合です。 UDP はサブネット内でロードキャ ストしているため、他のサブネットにある DSP にはデータパケットは届きません。
	- · UDP ブロードキャストは TCP を使った場合に比べて常に時間がかかります。
	- ・ネットワークがファイアウォールで保護されている場合、UDP ブロードキャストを通すためにポート 12000 を開かな ければならない場合があります。

● Audia、Nexia ソフトウェアの UDP ディスカバリ・メソッド、ステップ by ステップ

- · パソコンの IP アドレスを Audia や Nexia 本体と同じサブネットに設定します。
- ·次に Audia、Nexia、DaVinci ソフトウェアでは、Tools メニュー > Options > Network タブの順に選択します。
- ·このタブの Network Device Discovery Method で「UDP Broadcast」を選択します。
- · Default Network Interface Card で正しい NIC を選択してください。
- · Connect to the Network をクリックして Audia や Nexia 本体を認識させてください。

## **TCP**

前述の通り、TCPで接続するにはネットワーク上にあるデバイスの I アドレスが必要です。Audia、Nexia、DaVinci の TCP ディスカバリ・メソ ドの概念は似ています。

● TCP ディスカバリ・メソッドを使うとき

- ·すでに IP アドレスがわかっている本体を接続するときにつかい ます。
- 。より速い方法で接続したいときに使います・

・サブネット越しに接続するときはTCP以外に方法はありません · UDP ブロードキャストで失敗したときに TCP で接続すると、 フトウェアやハードウェアのファイアウォールを通過できる場合 。があります

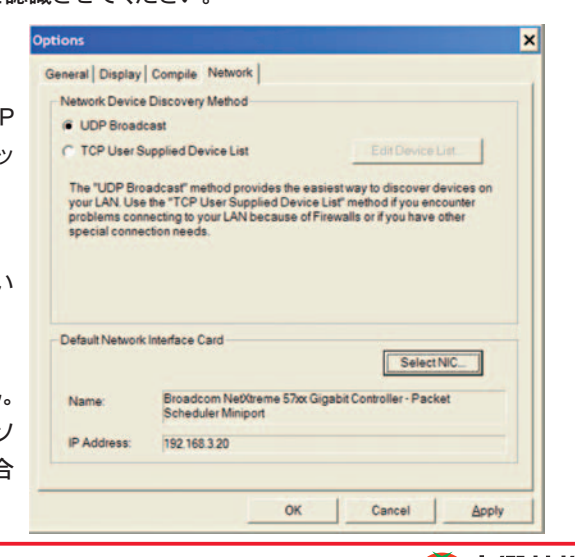

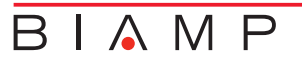

● TCP のディスカバリ・メソッドを使わないとき

· DSP 本体の正確な IP アドレスがわからないときは使えません。

- Audia、Nexia ソフトウェアで TCP ディスカバリ・メソッドを使うときのステップ by ステップ
	- · パソコンの IP アドレスを Audia、Nexia の本体が属するサブネットに設定します。
	- ・サブネット越しにルーターで接続している場合は、パソコンをルーターと同じサブネットに設定してください。
	- · Audia、Nexia、DaVinci ソフトウェアで、Tools メニュー > Options > Network タブを順に選択してください。
	- · Network Device Discovery Method で TCP User Supplied Device List を選択します。
	- ・Edit Device List をクリックしてください。 Network Subnet List ウインドウが開きます。ここで通信したい本体に割り 当てたサブネットアドレス (IP アドレスの最初の3つの数字)を設定し、Edit Nodes をクリックします。

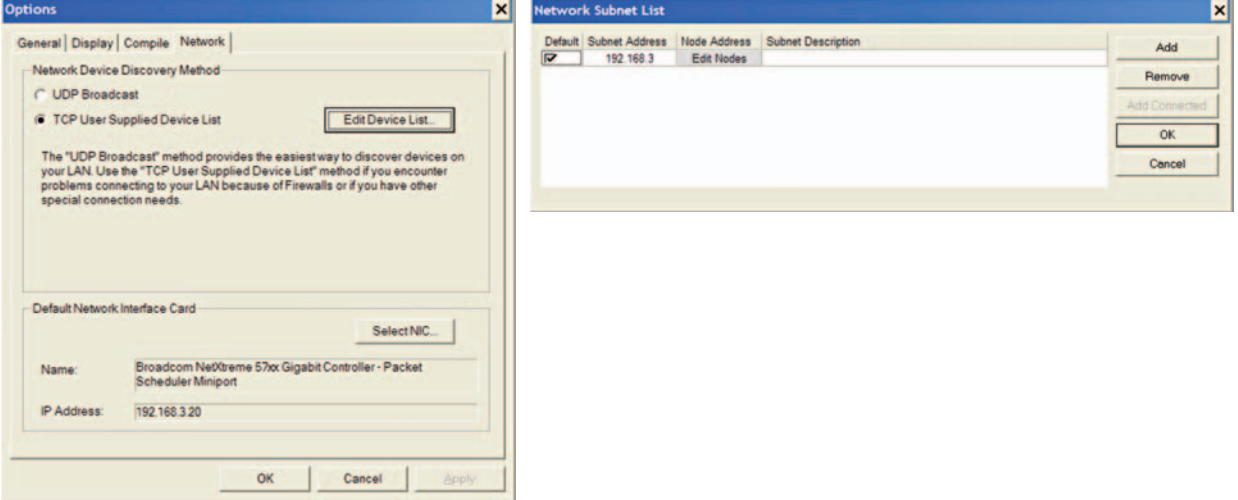

- ・ネットワークに接続した本体の IP アドレスノード (IP アドレスの最後の番号) を選択してください。
- · Audia、Nexia 本体を認識させるため Connect to the Network をクリックしてください。

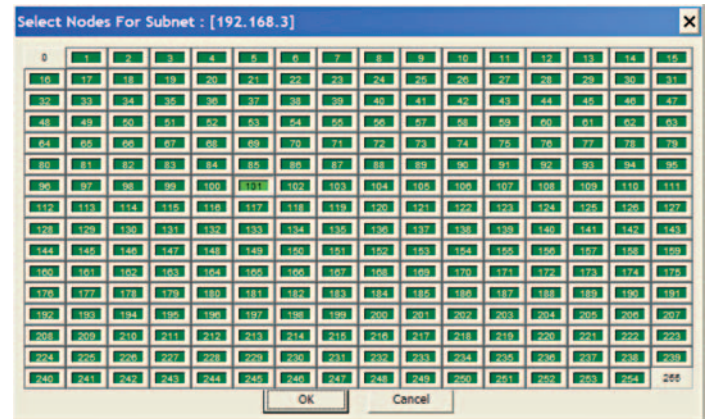

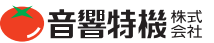

# 本体を認識できないときの簡単なトラブルシューティング

- ·UDPブロードキャストが成功しない場合は TCP での接続を試してください。ファイアウォールやルーターが適切な 通信を妨害している場合があります。
- ・VPN を経由したり建物の外から接続する場合は、UDP 接続にはポート 12000、TCP 接続にはポート 12001 を開 。くようファイアウォールを設定してください
- ・TCP ディスカバリ・メソッドを使っているとき「Error connecting to Device IP address 192.168.0.102」(IP アドレ ス 192.168.0.102 のデバイスとの接続に失敗しました)というようなエラーメッセージが表示される場合は、その IP アドレスを割り当てた本体を認識できないことを意味します。この場合は、ネットワークに接続中の本体のIPノー ドを選択しているかどうかご確認ください。
- ·サブネット越しにルーターで接続している場合は、Audia、Nexia、DaVinci ソフトウェアとパソコンの TCP/IP でデフォ ルト・ゲートウェイ (ルーターの IP アドレス) を指定してください。

# 知っておくべきこと

- 。基本的なネットワークの概念をご理解ください・
- · Audia、Nexia、DaVinci ソフトウェアで正しいディスカバリ・メソッドをお選びください。
- ・本体が発見できない場合でも解決法はあります。本書の「本体を認識できないときの簡単なトラブルシュート」を ご参照ください。また本書でご紹介した項目を正しく設定しても本体を認識しない場合は、本体をお求めの販売 代理店までご連絡ください。

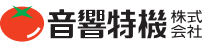